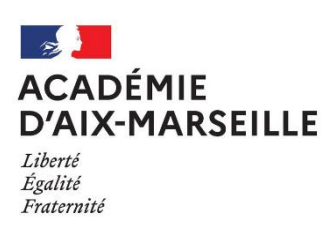

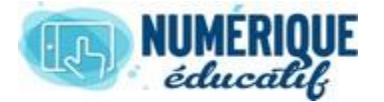

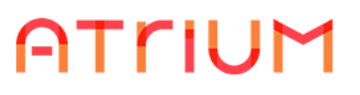

**CALENDRIER**<br>2020/2021 Atrium Version V1. Atrium Version V1.22.6

## INVITER DES UTILISATEURS

Lors de la création d'un évènement (ou après l'avoir créé) dans son propre calendrier ou dans le calendrier d'un site collaboratif, on peut inviter des utilisateurs à l'évènement.

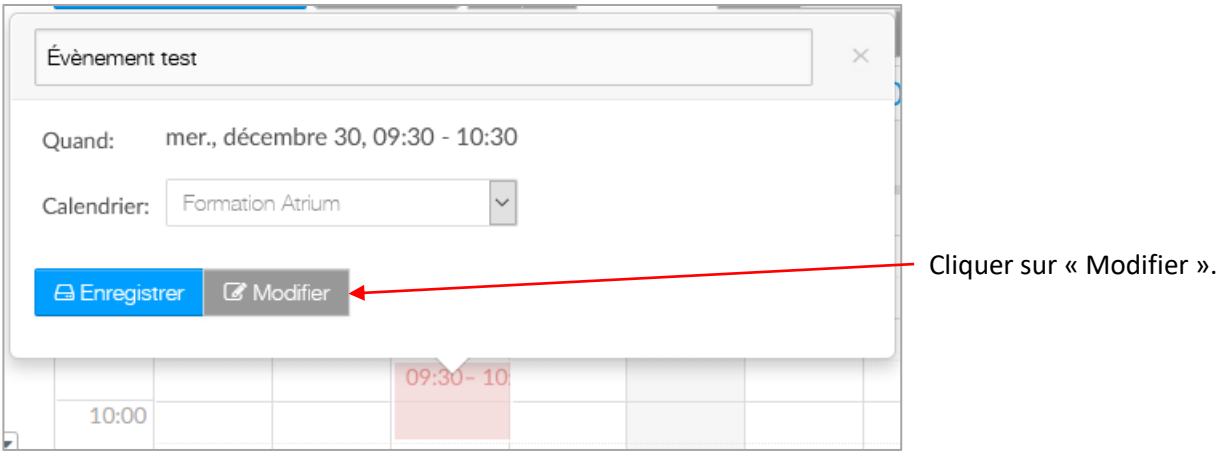

## Descendre jusqu'à la rubrique « Invitations »

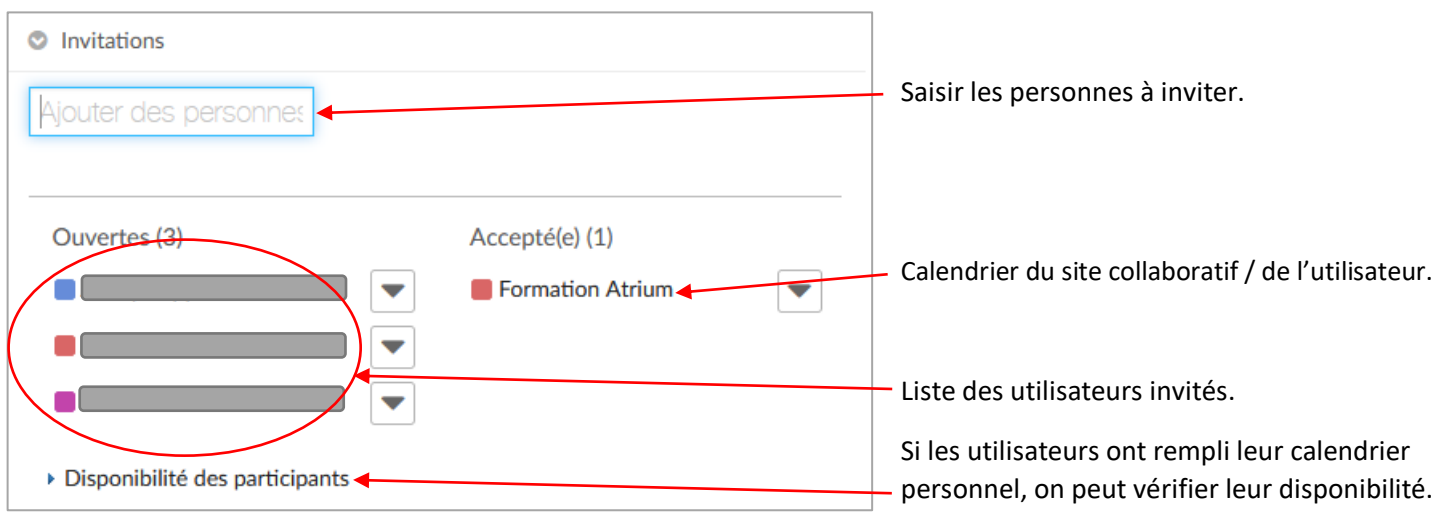

Lorsqu'on enregistre l'évènement, les utilisateurs invités passent par défaut du statut « Invitation ouverte » au statut « Invitation acceptée » et l'invitation apparaît dans leur propre calendrier. Ils sont également destinataires d'un mail qui leur signifie l'invitation à l'évènement.

Cependant, ils sont libres de refuser l'invitation ou de répondre qu'ils participeront peut-être à l'évènement. Leur statut sera modifié en conséquence dans l'invitation initiale.

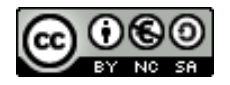